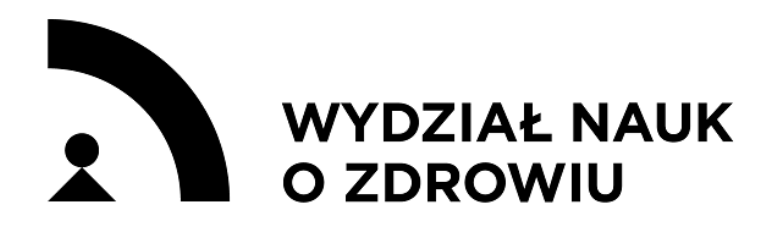

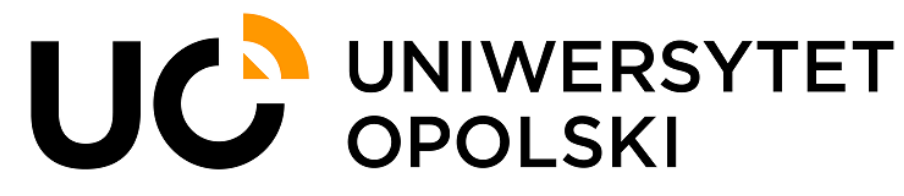

# **Czekam na dyplom licencjacki – co wpisać w systemie rekrutacyjnym?**

### **W przypadku braku Dyplomu licencjata, prosimy udać się w systemie rekrutacyjnym [IRK](https://rekrutacja.uni.opole.pl/pl/) do zakładki:**

moje konto  $\rightarrow$  Formularze osobowe  $\rightarrow$  Wykształcenie

Następnie przy podpunkcie Dokumenty (Wykształcenie wyższe), jeżeli jeszcze nie dodaliśmy dyplomu studiów I stopnia (licencjackich) należy kliknąć **"dodaj dokument",** następnie**,** w przypadku braku dyplomu należy uzupełnić **3 obowiązkowe pola**:

1) **Rodzaj dokumentu:** Dyplom licencjata

2) **Rok uzyskania dokumentu** – na razie można wpisać sam rok – 2024 (po uzyskaniu dyplomu licencjata, trzeba będzie uzupełnić dane o pełną datę)

Następnie przy podpunkcie Dokumenty (Wykształcenie wyższe – Dyplom licencjata) należy kliknąć "edytuj wyniki egzaminów" i tam zaznaczamy "Czy zdawany" dwa kwadraciki: Ocena z dyplomu - ostateczny wynik ze studiów licencjackich oraz Średnia ocen ze studiów I stopnia oraz wpisujemy wyniki, jeśli są one znane, jeżeli nie pozostawiamy na razie puste miejsce.

3) **Kraj wydania**: Polska (lub inny, jeśli dyplom był zdawany w innym kraju)

Po uzupełnieniu powyższych danych zapisujemy zmiany i wracamy do zakładki "Wykształcenie"

Dzięki temu *odblokuje się* możliwość zapisu na dowolny kierunek, a w momencie otrzymania dyplomu licencjata trzeba będzie poprawić brakujące dane: datę wydania, numer dokumentu itp. oraz uzupełnić brakujące wyniki: ocenę i średnią.

## **Dodawanie dyplomu licencjata**

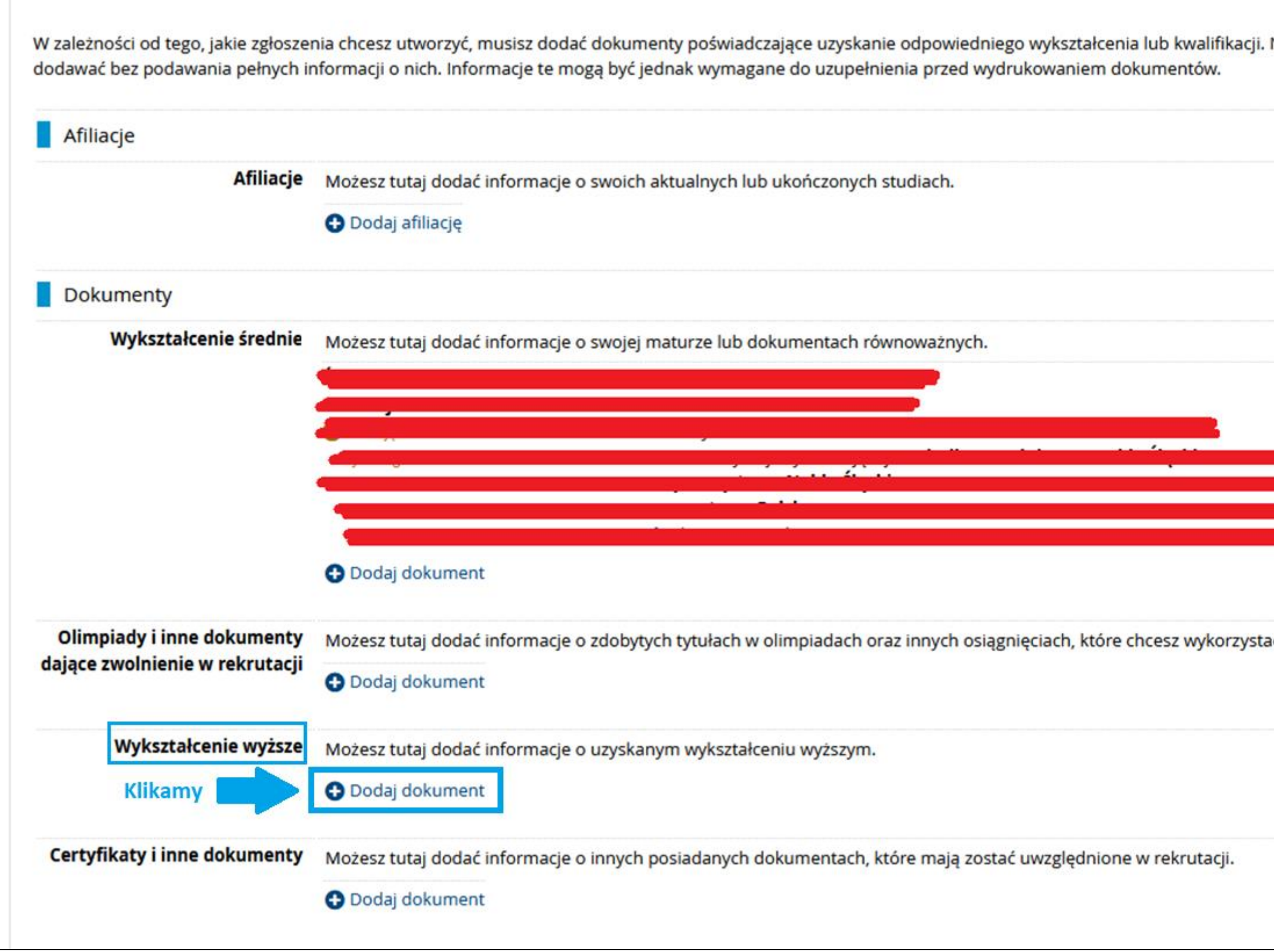

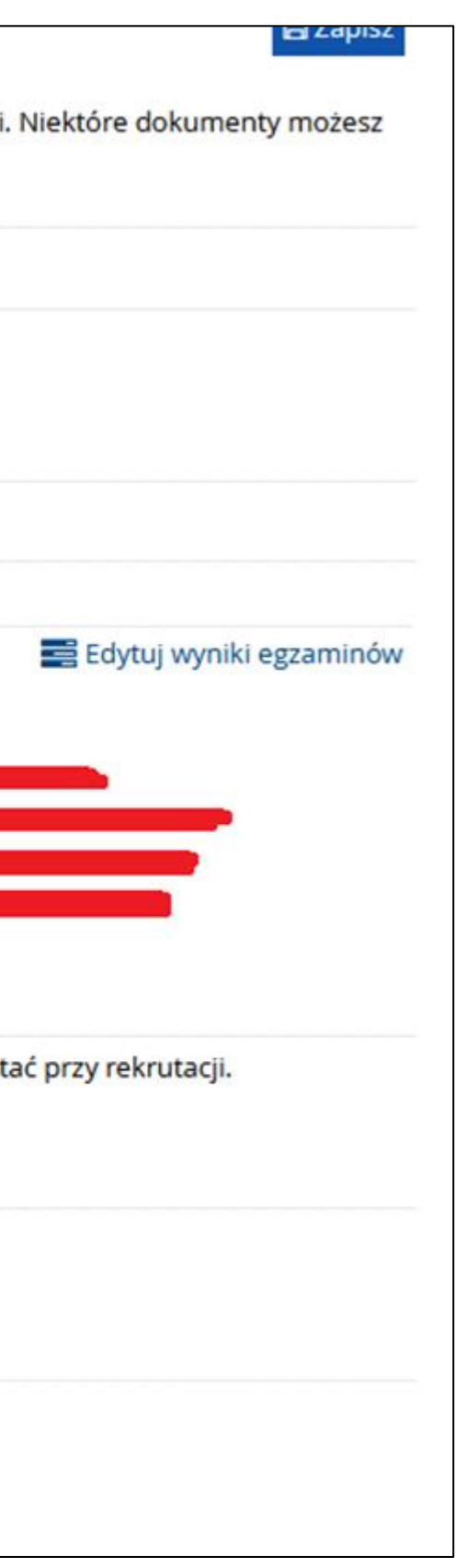

### **Uzupełnianie wymaganych danych w dodanym dokumencie (dyplom licencjata)**

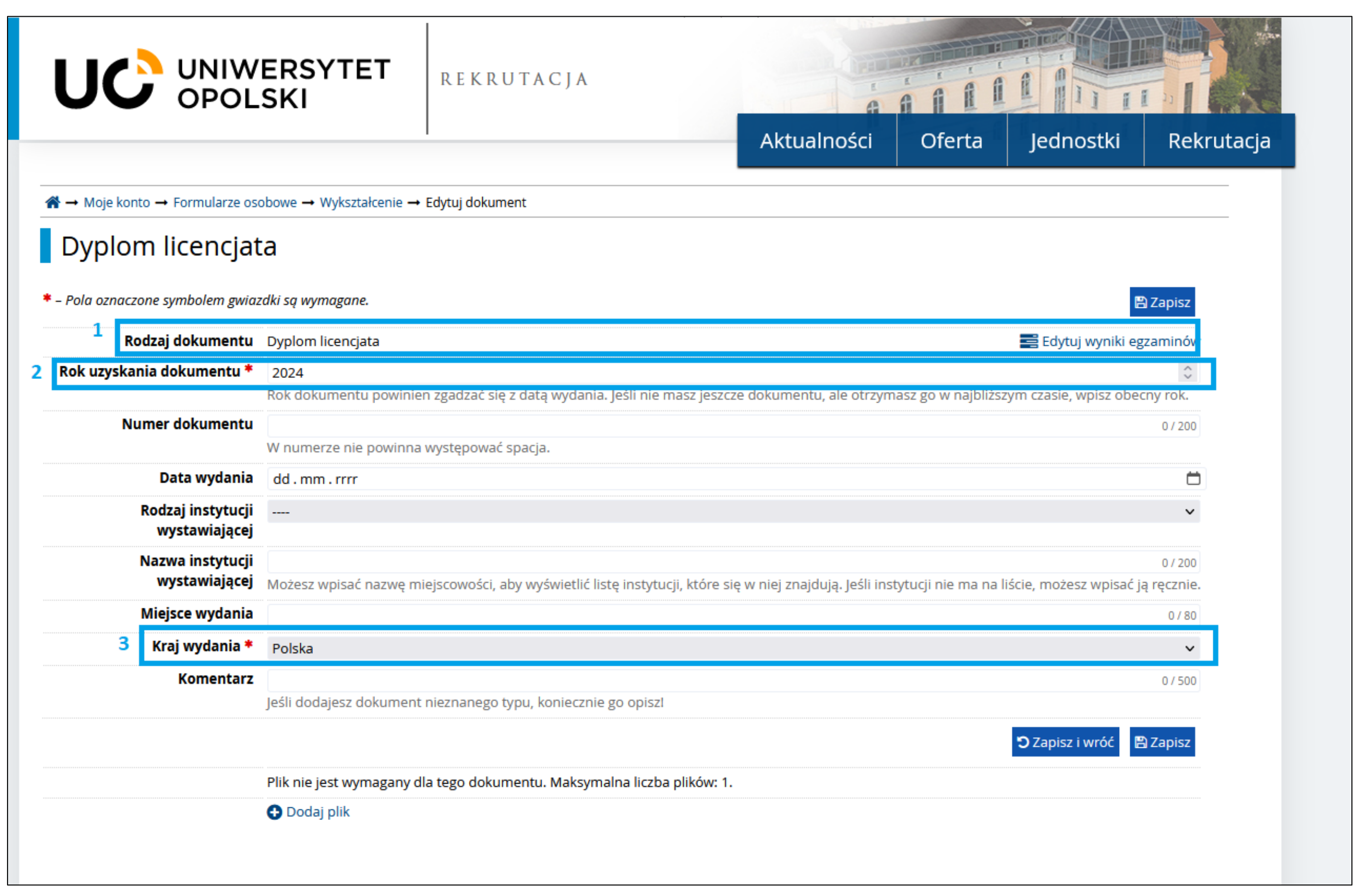

# **Edycja wyników egzaminu dyplomowego**

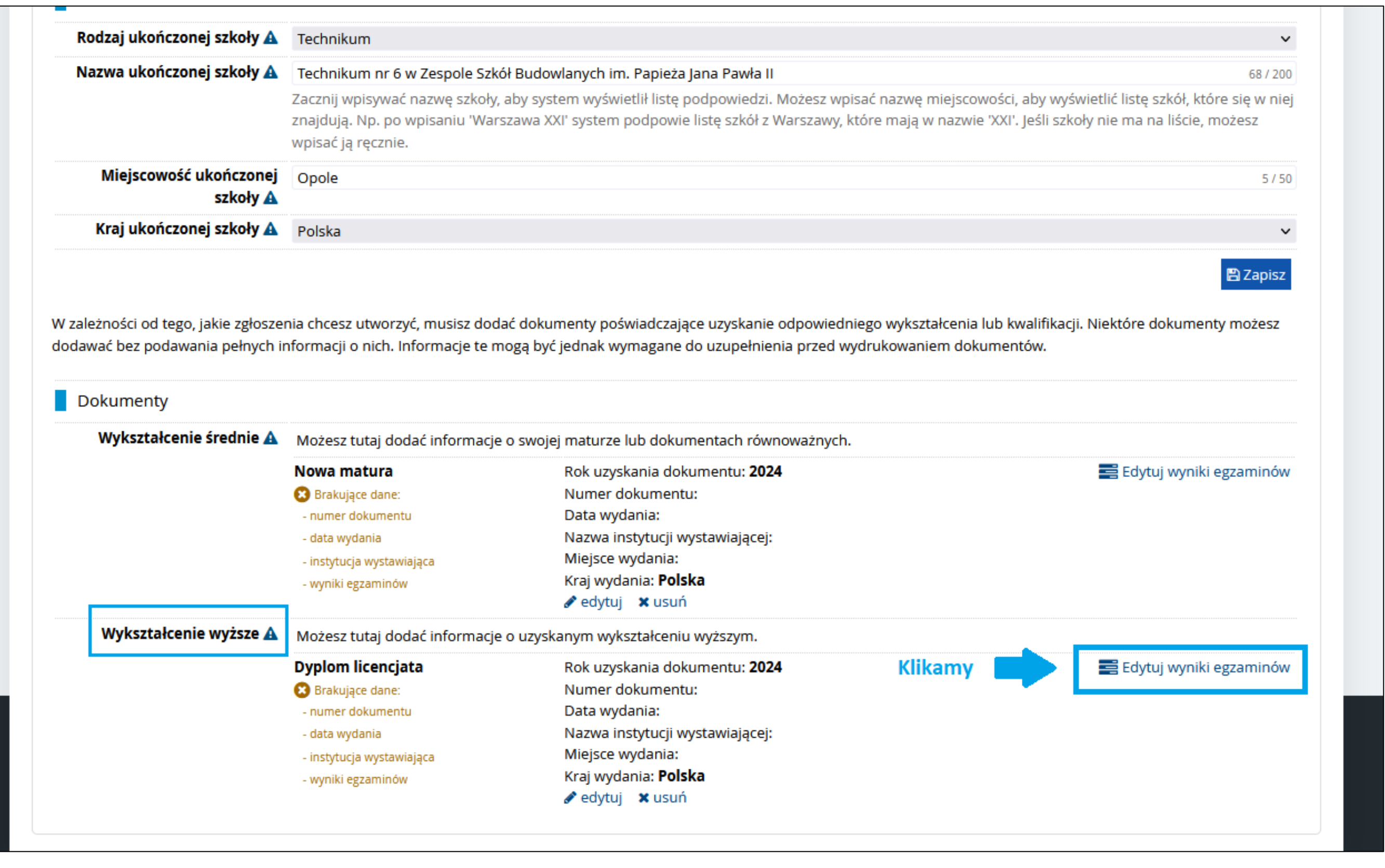

**Zaznaczenie oceny z dyplomu oraz średniej ze studiów I stopnia oraz uzupełnienie wyników (jeżeli są znane)**

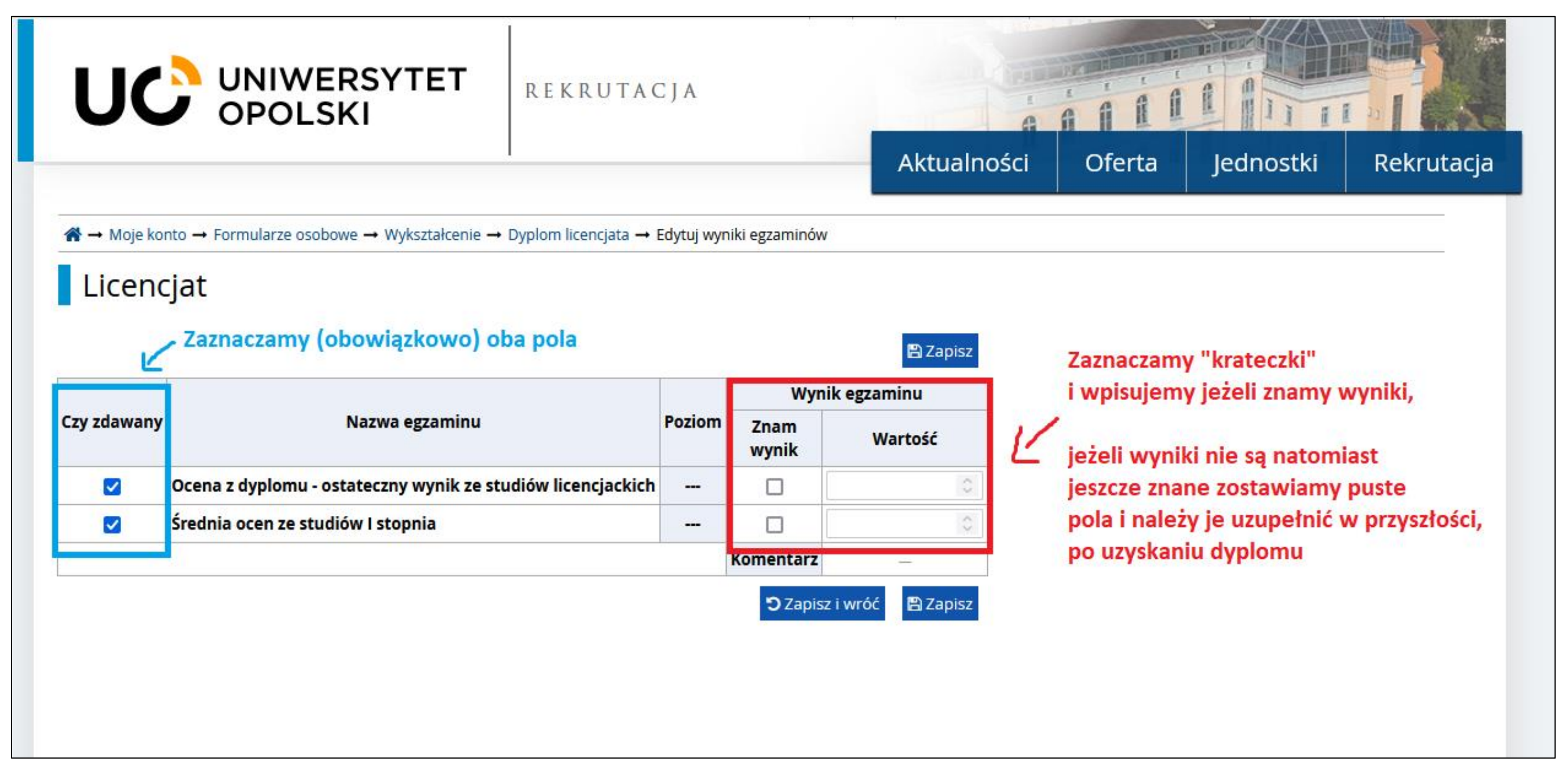